# **Scopul lucrării:**

a. Familiarizarea cu utilizarea osciloscopului;

b. Familiarizarea cu utilizarea generatorului de semnal;

c. Introducerea analizei în regim de curent alternativ specifică mediului de proiectare Orcad.

## **Cuprins**

I. Realizarea practică a unui filtru de tensiune trece jos.

II. Simularea în Orcad a funcţionării în regim armonic a unui filtru de tensiune trece sus.

### **I. Filtre de tensiune**

În sistemele electronice, filtrele sunt utilizate pentru filtrarea informației. Funcția de filtrare constă în permiterea trecerii informației prin circuit, numai dacă informația respectivă respectă anumite particlarități. În cazul filtrului de tensiune, tensiunea sinusoidală, care, în acest caz reprezintă informaţia, trece prin filtru numai dacă frecvenţa sa aparţine unui anumit domeniu de valori. Pe baza acestui criteriu de selecție a informației, se disting diferite tipuri de filtre. De exemplu, la filtrul trece jos, tensiunea sinusoidală trece prin acesta numai dacă frecvenţa sa aparţine unui domeniu de valori mici. Pe de altă parte, la filtrul trece sus, tensiunea sinusoidală trece prin circuit numai dacă frecventa sa apartine unui domeniu de valori mari. La un filtru trece bandă, tensiunea sinusoidală trece prin circuit numai dacă frecvenţa sa aparţine unui domeniu de valori stabilit între 2 valori distincte, care formează banda de frecvență a circuitului.

### **A. Comportamentul filtrului de tensiune trece jos.**

Structura circuitului este prezentată în Figura 1. Filtrul este compus dintr-un rezistor conectat în serie cu o bobină. Tensiunea de intrare a filtrului se aplică între bobină şi masa circuitului, iar tensiune de ieşire este furnizată între terminalele rezistorului.

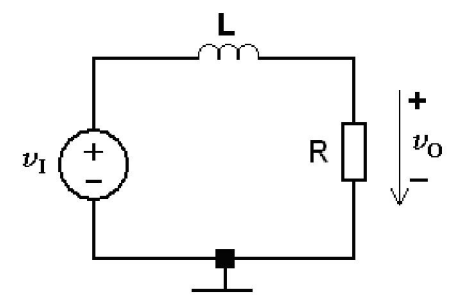

Figura 1. Filtru RL de tensiune de tip trece jos.

Comportamentul circuitului poate fi determinat exprimând tensiunea de ieșire în funcție de tensiunea de intrare a filtrului. Cele două componente ale filtrului compun un divizor de tensiune,

astfel, conform comportamentului acestui tip de circuit, tensiunea de ieşire se poate exprima în funcție de tensiunea de intrare prin intermediul relației:

$$
\underline{v_O} = \frac{\underline{Z_R}}{\underline{Z_R} + \underline{Z_L}} \cdot \underline{v_I}
$$

În relaţia de mai sus, **ZL** reprezintă impedanţa bobinei şi are expresia

$$
Z_L = j \cdot X_L
$$

unde **XL** reprezintă reactanţa bobinei şi are expresia

$$
X_L = \omega \cdot L \quad [X_L]_{SI} = \Omega(\text{ohm})
$$

în care **L** reprezintă inductanţa magnetică a bobinei, unitatea de măsură a acesteia fiind henry-ul, iar reprezintă pulsaţia semnalului la terminalele bobinei. Raportul

$$
\frac{Z_R}{Z_R + Z_L}
$$

reprezintă funcția de transfer a circuitului, notată cu  $H(i\omega)$ .

Se reaminteşte că o mărime electrică sinusoidală de forma:

$$
x = X \cdot \sin(\omega \cdot t + \varphi)
$$

poate fi exprimată în domeniul complex astfel:

$$
\underline{x} = X \cdot \exp[j \cdot (\omega \cdot t + \varphi)]
$$

unde:

- **X** reprezintă amplitudinea mărimii **x**
- $\omega$  reprezintă pulsația semnalului, unitatea de măsură a acesteia fiind radiani/secundă, legătura dintre această mărime şi frecvenţa **f** a unui semnal fiind

$$
\omega = 2 \cdot \pi \cdot f
$$

• **o** reprezintă faza inițială semnalului.

Amplitudinea tensiunii de ieșire în funcție de amplitudinea tensiunii de intrare se poate exprima cu relaţia:

$$
V_O = |H(j \cdot \omega) \cdot V_i|
$$

sau:

$$
V_O = \frac{1}{\sqrt{1 + \left(\frac{\omega \cdot L}{R}\right)^2}} \cdot V_i
$$

Din ultima relație, se pot scoate în evidență următoarele cazuri particulare, care permit descrierea comportamentului filtrului din punctul de vedere al modificării amplitudinii semnalului de ieşire în funcție de frecvența semnalului sinusoidal aplicat la intrarea sa.

$$
\omega \to 0 = \text{frecvente} \quad \text{jouse} \quad V_o = V_i
$$
\n
$$
\omega \to \infty = \text{frecvente} \quad \text{inalte} \quad V_o = 0
$$

În concluzie, acest circuit permite trecerea spre ieşirea sa doar a semnalelor care au frecvenţe de valori mici (semnale de frecvenţă joasă). Doar în acest caz valoarea amplitudinii tensiunii de ieşire este aceeaşi cu valoarea amplitudinii tensiunii de intrare a circuitului. **Semnalele care au**  frecvență mare nu trec prin acest circuit. Se observă că pentru semnale de frecvență mare, valoarea tensiunii de ieşire tinde la zero. Din acest motiv circuitul se numeşte filtru trece jos (trec prin circuit numai semnalele de frecvență joasă). Un astfel de circuit poate fi utilizat, de exemplu, într-un sistem audio, pentru redarea în boxele audio a semnalelor de frecvenţă joasă (başii). Se remarcă faptul că, dacă pulsația semnalului de intrare are o valoare caracteristică, care prin definiție este

$$
\omega = \omega_0 \qquad \qquad = \qquad \frac{definitie}{L}
$$

atunci amplitudinea tensiunii de ieşire scade la valoarea:

$$
V_o = \frac{V_i}{\sqrt{2}}
$$

Pulsația notată ω<sub>0</sub> se numește **pulsația caracteristică a filtrului** (frecvența corespunzătoare acestei pulsații se numește frecvența caracteristică a filtrului, și de calculează cu relația de legătură dintre cele 2 mărimi, aminitită mai sus) şi marchează pulsaţia/ frecvenţa semnalului de intrare peste care semnalul de ieşire începe să scadă semnificativ. Utilizând pentru componentele **R** şi **L** valorile exprimate în unităţile fundamentale de măsură (ohm, respectiv henry) pulsaţia caracteristică a filtrului rezultă în radiani/secundă, iar frecvenţa caracteristică în herţi.

Defazajul dintre tensiunea de ieşire şi cea de intrare (întârzierea între acestea exprimată în radiani/secundă sau grade sexazecimale) se poate exprima cu relaţia:

$$
\varphi = -\operatorname{arctg}\nolimits\!\left(\frac{\omega}{\omega_0}\right)
$$

Din ultima relație, se pot scoate în evidență următoarele cazuri particulare, care permit descrierea comportamentului filtrului din punctul de vedere al modificării defazajului dintre semnalul de ieşire, faţă de cel de intrare, în funcţie de frecvenţa semnalului sinusoidal aplicat la intrarea filtrului.

$$
\omega \to 0 = \text{frecvente\_joase} \qquad \varphi = 0
$$
\n
$$
\omega = \omega_0 = \text{frecventa\_carcteristica} \qquad \varphi = -\frac{\pi}{4}
$$
\n
$$
\omega \to \infty = \text{frecvente\_inalte} \qquad \varphi = -\frac{\pi}{2}
$$

# **B. Comportamentul filtrului de tensiune trece sus.**

Structura circuitului este prezentată în Figura 2. Filtrul este compus dintr-un rezistor conectat în serie cu un condensator. Informaţia prelucrată este reprezentată de tensiunea sinusoidală **vI**,

aplicată la intrarea filtrului, între condensatorul **C** şi masa circuitului. Rezultatul prelucrării informației de către filtru este furnizat sub forma unei tensiuni de ieșire, notate  $v_0$  – tensiunea filtrată, care este furnizată între terminalele rezistorului **R**.

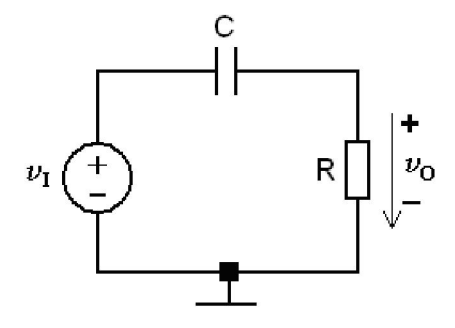

Figura 2. Filtru RC de tensiune de tip trece sus.

Comportamentul circuitului în regim armonic poate fi determinat exprimând tensiunea de ieșire în funcție de tensiunea de intrare a filtrului. Cele două componente ale filtrului compun un divizor de tensiune, astfel, conform comportamentului acestui circuit, tensiunea de ieşire se poate exprima în funcție de tensiunea de intrare prin intermediul relației:

$$
\underline{v_O} = \frac{\underline{Z_R}}{\underline{Z_R} + \underline{Z_C}} \cdot \underline{v_I}
$$

unde, cele 2 tensiuni sunt exprimate ca mărimi complexe. Raportul

$$
\frac{Z_R}{Z_R + Z_C}
$$

se numeşte funcţie de transfer a circuitului, este o mărime complexă şi se notează cu **H(j)**. În relația de mai sus,  $\underline{\mathbf{Z}}_C$  reprezintă impedanța condensatorului și are expresia

$$
Z_C = -j \cdot X_C
$$

unde **XC** reprezintă reactanţa condensatorului şi are expresia

$$
X_C = \frac{1}{\omega \cdot C} \quad [X_C]_{SI} = \Omega(\text{ohm})
$$

în care **C** reprezintă capacitatea condensatorului, unitatea de măsură a acesteia fiind farad-ul, iar reprezintă pulsaţia semnalului la terminalele condensatorului.

Amplitudinea tensiunii de ieșire în funcție de amplitudinea tensiunii de intrare se poate exprima cu relaţia:

$$
V_O = |H(j \cdot \omega) \cdot V_i|
$$

sau:

$$
V_O = \frac{1}{\sqrt{1 + \left(\frac{1}{\omega \cdot R \cdot C}\right)^2}} \cdot V_i
$$

Din ultima relatie, se pot scoate în evidență următoarele cazuri particulare, care permit descrierea comportamentului filtrului din punctul de vedere al modificării amplitudinii tensiunii de ieşire, în functie de frecventa tensiunii sinusoidale aplicate la intrarea circuitului.

$$
\omega \to 0 = \text{frecvente} \quad \text{jouse} \quad V_o = 0
$$
\n
$$
\omega \to \infty = \text{frecvente} \quad \text{inalte} \quad V_o = V_i
$$

Din cele prezentate mai sus, se poate trage concluzia că acest circuit permite trecerea spre ieșirea sa doar a semnalelor (tensiunilor sinusoidale) care au frecvențe de valori mari (semnale de frecvenţă înaltă). Doar în acest caz valoarea amplitudinii tensiunii de ieşire este aceeaşi cu valoarea amplitudinii tensiunii de intrare a circuitului. **Semnalele care au frecvenţă mică nu trec prin acest circuit**. În cazul semnalelor de frecvenţă joasă, se observă că valoarea tensiunii de ieşire tinde la zero. Din acest motiv circuitul se numeşte filtru trece sus (trec prin circuit numai semnalele de frecvență înaltă). Un astfel de circuit poate fi utilizat, de exemplu, într-un sistem audio, pentru redarea în în boxele audio doar a semnalelor de frecventă înalte.

Pulsația caracteristică a filtrului se definște astfel,

$$
\omega = \omega_0 \quad \frac{\text{definite}}{\text{ }} \frac{1}{R \cdot C}
$$

si marchează pulsația/ frecvența semnalului de intrare sub care semnalul de ieșire începe să scadă semnificativ. Utilizând pentru componentele **R** si C valorile exprimate în unitățile fundamentale de măsură (ohm, respectiv farad) pulsaţia caracteristică a filtrului rezultă în radiani/secundă, iar frecvenţa caracteristică în herţi.

Defazajul dintre tensiunea de ieşire şi cea de intrare (întârzierea între acestea, exprimată fie în radiani/secundă, fie în grade sexazecimale), se poate exprima cu relaţia:

$$
\varphi = \arctg\left(\frac{\omega_0}{\omega}\right)
$$

Din ultima relatie, se pot scoate în evidență următoarele cazuri particulare, care permit descrierea comportamentului filtrului din punctul de vedere al modificării defazajului dintre semnalul de ieșire, față de cel de intrare, în funcție de frecvența semnalului sinusoidal aplicat la intrarea filtrului:

$$
\omega \to 0 = \text{frecvente\_joase} \qquad \varphi = \frac{\pi}{2}
$$
\n
$$
\omega = \omega_0 = \text{frecventa\_carciteristica} \qquad \varphi = \frac{\pi}{4}
$$
\n
$$
\omega \to \infty = \text{frecvente\_inalte} \qquad \varphi = 0
$$

### **II. Realizarea practică a unui filtru pasiv de tensiune de tip trece sus**

Pentru analiza practică a filtrului de tensiune trece sus se vor efectua următorii paşi.

**1.** Se realizează circuitul practic din Figura 1, care reprezintă un filtru trece-sus, în care **C=33[nF]**, iar rezistența electrică a rezistorului **R** trebuie măsurată cu ohmetrul, iar valoarea obținută trebuie precizată în Tabelul 1, caseta **R=** . Generatorul de semnal reprezentat în Figura 1 de către sursa de tensiune  $v_I$  se reglează astfel încât să genereze o tensiune sinusoidală de amplitudine  $V_i=1[V]$  și frecvență egală cu prima valoare din Tabelul 1. După reglajul indicat, se aplică semnalul respectiv, prin intermediul cablului de semnal, la bornele de intrare ale circuitului. În acest scop, firul de masă al cablului de semnal se conectează la masa circuitului, iar firul de semnal la terminalul stâng al rezistorului **R.**

**2.** După realizarea circuitului şi reglarea generatorului de semnal se va chema cadrul didactic pentru verificarea acestuia.

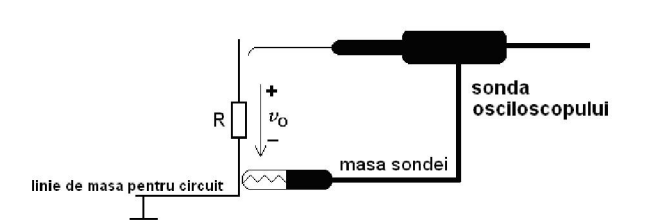

**3.** Se măsoară cu osciloscopul amplitudinea  $V_0$  a tensiunii de ieşire a filtrului şi se completează valoarea obţinută în Tabelul 1, în coloana corespunzătoare valorii curente a frecvenței. Pentru

măsurarea amplitudinii respective, sonda osciloscopului trebuie introdusă în circuit aşa cum este sugerat în figura alăturată: masa sondei se conectează la masa circuitului, iar firul cald al sondei se aplică pe terminalul superior al rezistorului **R**. Deoarece, la această frecvenţă, amplitudinea semnalului măsurat cu osciloscopul este mică, pentru vizualizarea corectă (clară) a semnalului, de la comutatorul **Volt/Div** de pe panoul frontal al osciloscopului se va seta o valoare mică (ca indicație, setați o valoare de ordinul zecilor sau a sutelor de milivolți pe diviziune).

**4.** În continuare, se reglează frecventa semnalului la a 2a valoare din Tabelul 1 și se reface punctul 3. Procedura indicată la punctul 3 se repetă pentru toate valorile frecvenței semnalului sinusoidal de intrare, indicate în Tabelul 1, astfel încât, la final, tabelul respectiv să fie completat cu perechi de valori: amplitudine semnal ieșire – frecvența semnal de intrare. Deoarece, pe măsură ce frecvența semnalului de intrare în circuit creşte, creşte şi amplitudinea semnalului de ieşire, pentru vizualizarea completă a semnalului pe ecranul osciloscopului, valoarea setată de la comutatorul **Volt/Div** de pe panoul frontal al osciloscopului se va creşte la rândul ei progresiv. Creşterea amplitudinii semnalului de ieşire este datorată funcţiei de filtrare de tip trece sus a circuitului: pe măsură ce frecvenţa informaţiei creşte, la ieşirea circuitului "se regăşeşte tot mai mult din aceasta".

**5.** Pe baza valorilor completate în Tabelul 1 se va trasa graficul **Vo=Vo(f)**, care reprezintă variaţia amplitudinii tensiunii de iesire în functie de frecventa semnalului aplicat la intrarea filtrului. Acest grafic poartă denumirea de **caracteristică de frecvenţă a filtrului**.

**III. Proiectarea filtrelor unui sistem audio şi determinarea caracteristicii de frecvenţă a acestora în Orcad.** 

**Partea 1 - proiectare.** Se vor proiecta filtrele unui sistem audio, redat simplificat în figura de mai jos. Semnalul audio este filtrat de către filtrul trece jos FTJ, la ieşirea căruia sunt furnizate armonicile de frecventă joasă ale semnalului audio, care apoi sunt redate în boxa "bas" a sistemului audio. Totodată, semnalul audio este filtrat de către filtrul trece sus FTS, la ieşirea căruia sunt furnizate armonicile de frecvență înaltă ale semnalului audio, care apoi sunt redate în boxa "înalte" a sistemului audio.

Armonicile reprezintă semnale sinusoidale de diferite frecvențe, care compun semnalul audio. Aceste armonici se pot determina prin descompunerea semnalului audio în serie Fourier. Termenii seriei Fourier reprezintă o aromonică a semnalului audio.

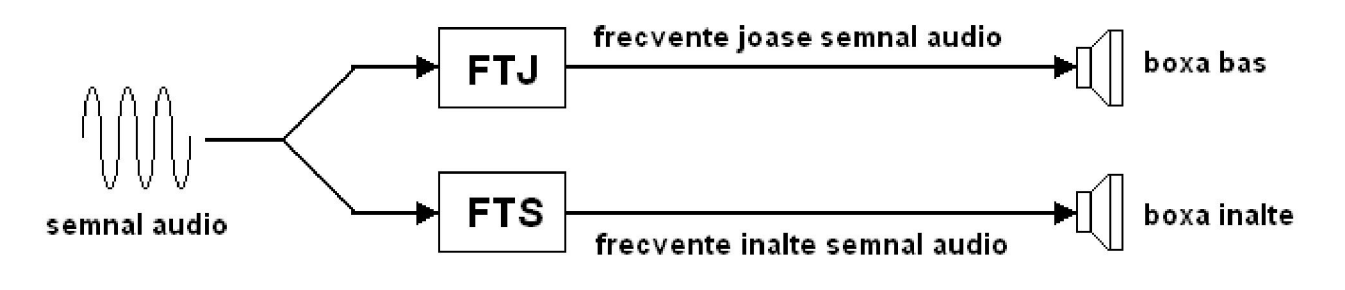

Structura simplificată a ieşirii unui sistem audio

**1.** Se va proiecta filtrul trece jos al sistemului audio, având ca date initiale de proiectare datele indicate în tabelul de mai jos, în funcție de masa de lucru, unde **R** reprezintă rezistența boxei, iar  $f_0$ reprezintă frecvența caracteristică a filtrului (pentru filtrul trece jos, valorile f<sub>o</sub> sunt indicate în linia 3 din tabel):

|                 | Masa 1 | Masa 2 | Masa 3 | Masa 4 | Masa 5 | Masa 6 |
|-----------------|--------|--------|--------|--------|--------|--------|
| $R[\Omega]$     |        |        | 16     |        |        | 10     |
| FTJ: $f_0$ [Hz] | 500    | 200    | 100    | 200    | 100    | 500    |
| $FTS: f_0[kHz]$ |        |        |        |        |        |        |

Date inițiale de proiectare pentru filtrele sistemului audio: rezistența boxei și frecvența caracteristică

Proiectarea filtrului constă în determinarea valorii inductanței magnetice a bobinei filtrului trece jos, astfel încît să se respecte valorile datelor de proiectare impuse în tabelul de mai sus. Pentru valoarea inductanţei magnetice **L** a bobinei, consideraţi ca rezultat final valoarea obţinută în calcule,

rotunjită la cel mai apropiat număr întreg. După proiectarea filtrului trece jos, valorile **R**, **L**, **f**<sub>0</sub> vor fi specificate în Tabelul 2 din referat.

2. Se va proiecta filtrul trece sus al sistemului audio, având ca date initiale de proiectare datele indicate în tabelul de mai sus, în funcție de masa de lucru, unde **R** reprezintă rezistența boxei, iar  $f_0$ reprezintă frecvența caracteristică a filtrului (pentru filtrul trece sus, valorile f<sub>o</sub> sunt indicate în linia 4 din tabel). Proiectarea filtrului constă în determinarea valorii capacității electrice a condensatorului filtrului trece sus, astfel încît să se respecte valorile datelor de proiectare impuse în tabelul de mai sus. Pentru valoarea capacității electrice C a condensatorului considerați valoarea obtinută în calcule, aproximată la cea mai apropiată valoare din tabelul indicat mai jos, care reprezintă tabelul valorilor standard ale capacității electrice, furnizate în cataloagele de componente electronice. După proiectarea filtrului trece jos, valorile **R**, **C**, **f**<sub>O</sub> vor fi specificate în Tabelul 2.

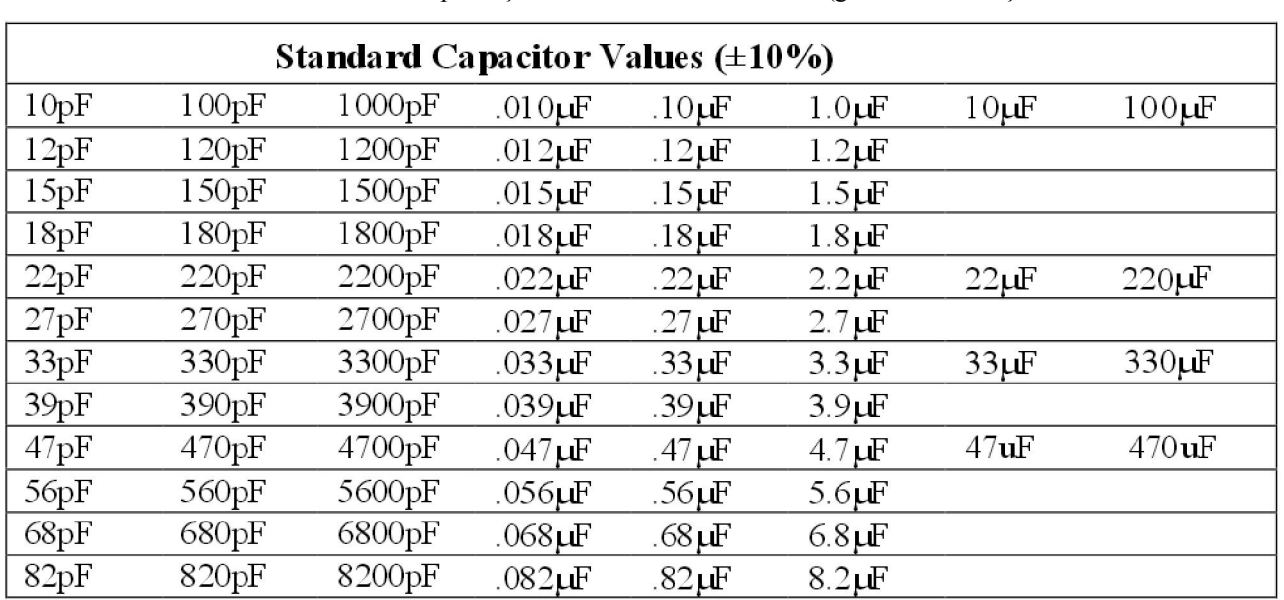

Valorile standard ale capacității electrice a condensatorului (gama de toleranță  $\pm 10\%$ 

În continuare, se vor determina în Orcad caracteristicile de frecvenţă ale celor 2 filtre proiectate (mai exact, graficul variatiei amplitudinii tensiunii de iesire **V**<sub>0</sub> în functie de frecventa **f** a semnalului de intrare = semnalul audio). Determinarea acestor caracteristici se realizează prin efectuarea analizei de tip **AC Sweep**, asupra circuitului, care permite determinarea graficulului **variaţiei în frecvenţă** a mărimilor electrice ale circuitului. În acest scop, se vor parcurge următorii paşi:

**3.** Se creează în Orcad un nou proiect.

**4.** În cadrul proiectului creat, se va edita schema filtrului trece jos, în care valoarea **R** se ia din tabelul cu datele de proiectare, conform mesei de lucru, iar valoarea inductanței magnetice L se ia egală cu valoarea calculată. **În cazul analizei de tip AC Sweep, sursa de tensiune v<sub>1</sub>, introdusă la intrarea circuitui trebuie să fie de tip VAC (v<sub>I</sub>=VAC). Acest tip de sursă permite setarea unui** domeniu de variatie a frecvenței sale, domeniu în care apoi se poate vizualiza modul în care valorile mărimilor electrice ale circuitului variază. Sursa de tip **VAC** are 2 câmpuri distincte de valori:

- **Vac**  reprezintă amplitudinea tensiunii variabile; în această lucrare se va considera că **Vac**=1 volt.
- **Vdc** reprezintă valoarea medie a tensiunii variabile; această valoare se va seta la 0 volti.

**5.** Se salvează circuitul editat şi se trece la simularea circuitului: se setează la fel ca în lucrarea precedentă un profil de simulare (**Pspice New Simulation Profile**), iar din secţiunea **Analysis Type** se va selecta analiza **AC Sweep/Noise.** Parametrii analizei se specifică în fereastra **Simulation Settings**, astfel: în câmpul **AC Sweep Type** se precizează modul de baleiere (modul de variaţie) a frecvenţei sursei de semnal **VAC** (se va selecta **Logaritmic** pe **Decade**) iar în câmpurile **Start frequency**, **End frequency**, respectiv **Points/Decade** se precizează domeniul de valori în care se realizează variaţia frecvenţei sursei de tensiune **VAC**, respectiv numărul de puncte/decadă în care se va realiza simularea (decada = intervalul de valori între 2 puteri consecutive ale lui 10). În această lucrare, domeniul de variaţie al frecvenţei sursei de tensiune **VAC** este [**0.1Hz÷10MHZ**], iar numărul de puncte pe decadă=10 (atenție la modul în care se precizează valoarea megahertz în Orcad).

6. Pentru vizualizarea variației în timp a semnalelor circuitului, se selectează din bara care contine pictogramele specifice instrumentelor utilizate pentru vizualizarea mărimilor electrice ale circuitului, pictograma indicată prin simbolul indicat mai jos,

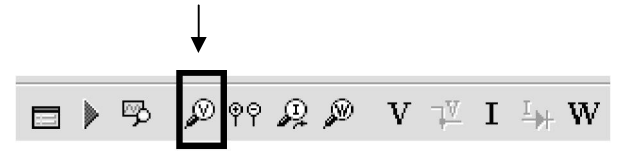

şi apoi, sonda de măsură afişată după selectarea pictogramei respective se plasează în nodul de iesire al filtrului, aflat la intersectia rezistorului **R** cu bobina **L**. În acest mod, după simulare, se va afişa variaţia amplitudinii tensiunii de ieşire **Vo** în funcţie de frecvenţa semnalului **vI**.

**7.** Se simulează circuitul cu comanda: **Pspice Run**. La finalul simulării, datorită utilizării sondei de măsură selectare la puntul precedent, se activează o nouă fereastră grafică în care se pot vizualiza rezultatele obţinute în urma simulării, care, pentru analiza efectuată reprezintă variaţia amplitudinii tensiunii de ieșire  $V_0$  în funcție de frecvența semnalului  $v_I$ .

**8.** Pentru determinarea valorilor coordonatelor punctelor de pe graficul afişat, se activează cursorul cu comanda **Trace**  $\rightarrow$  Cursor  $\rightarrow$  Display. În functie de poziția cursorului sunt afișate valorile coordonatelor punctului selectat pe grafic de către cursor. Valorile de interes sunt indicate în dreptul liniei identificate prin notatia **A1**. Prima valoare reprezintă valoarea de pe axa **OX** (valoarea frecventei pentru această analiză), iar a 2a valoare reprezintă valoarea de pe axa OY (valoarea amplitudinii tensiunii **Vo** în acest caz).

| aloarea pe axa OX |        |        | valoarea pe axa OY |  |  |
|-------------------|--------|--------|--------------------|--|--|
|                   |        |        |                    |  |  |
|                   | 0.000. | 0.000. |                    |  |  |
| A2                | 0.000. | 0.000, |                    |  |  |
| $di =$            | 0.000. | 0.000  |                    |  |  |

Caseta în care sunt afişate valorile coordonatelor punctelor de pe graficul generat după efectuarea analizei

Pe graficul variației  $V_0(f)$  se va determina valoarea frecvenței caracteristice  $f_0$  obținute pentru filtrul proiectat. Prin definiţie, frecvenţa caracteristică a filtrului este frecvenţa la care amplitudinea tensiunii de ieşire scade de la valoarea maximă **Vo\_maxim** la valoarea **0,707Vo\_maxim** . Astfel, pentru determinarea valorii f<sub>o</sub> se parcurg următorii pași:

- cu ajutorul cursorului se măsoară pe grafic valoarea **Vo\_maxim**,
- **•** pe baza valorii astfel măsurate se calculează valoarea 0,707 $\mathbf{V}_{o\text{ maxim}}$ ,
- se deplasează cursorul pe grafic pînă când, valoarea tensiunii afişate în caseta cu valorile coordonatelor punctelor de pe grafic devine egală cu valoarea calculată la punctul precedent; în acest moment, se citeşte din caseta cu valorile coordonatelor punctelor de pe grafic valoarea frecvenţei. Frecvenţa astfel obţinută este frecvenţa caracteristică a filtrului.

Rezultatul obţinut pentru frecvenţa caracteristică a filtrului se trece în Tabelul 2.

**9.** Se desenează graficul variației  $V_0(f)$ .

**10**. Se repetă punctele 4÷9 şi pentru cazul filtrului trece sus proiectat.

#### Generated by Foxit PDF Creator © Foxit Software http://www.foxitsoftware.com For evaluation only.

### **Lucrarea 3. Filtre pasive de tensiune**

**Nume, Prenume, Grupa:** 

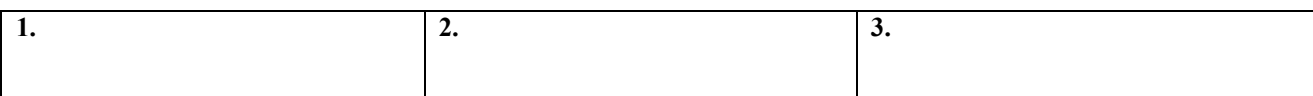

# **Tabelul 1: realizarea practică a filtrului trece sus**

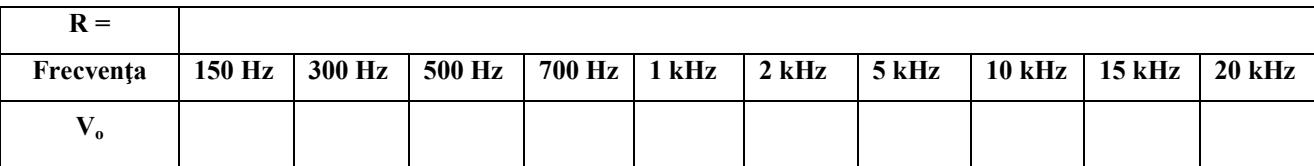

# **Răspundeţi la întrebări:**

1. Ce reprezintă pulsația caracteristică a unui filtru trece jos? **R:** 

**2.** Se consideră un filtru trece jos a cărui frecvență caracteristică este f<sub>0</sub>=1[kHz]. La intrarea sa se aplică un semnal de frecvenţă f = 100 [Hz], respectiv un semnal de frecvenţă f = 100 [kHz]. Care din cele două semnale trece prin filtru? **R:** 

**3.** Calculaţi valoarea **frecvenţei caracteristice** a filtrului trece jos realizat practic şi completaţi rezultatul obţinut în caseta de mai jos:

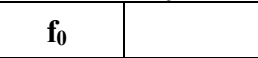

4. Ce reprezintă caracteristica de frecvență a unui filtru? Utilizînd datele obținute în Tabelul 1, desenați caracteristica de frecvență a filtrului trece – jos (pe axa OX alegeți pentru reprezentarea grafică o scară neliniară. Pe grafic, completaţi mărimile electrice pe cele 2 coordonate, unităţile de măsură şi valorile numerice.

**R:** 

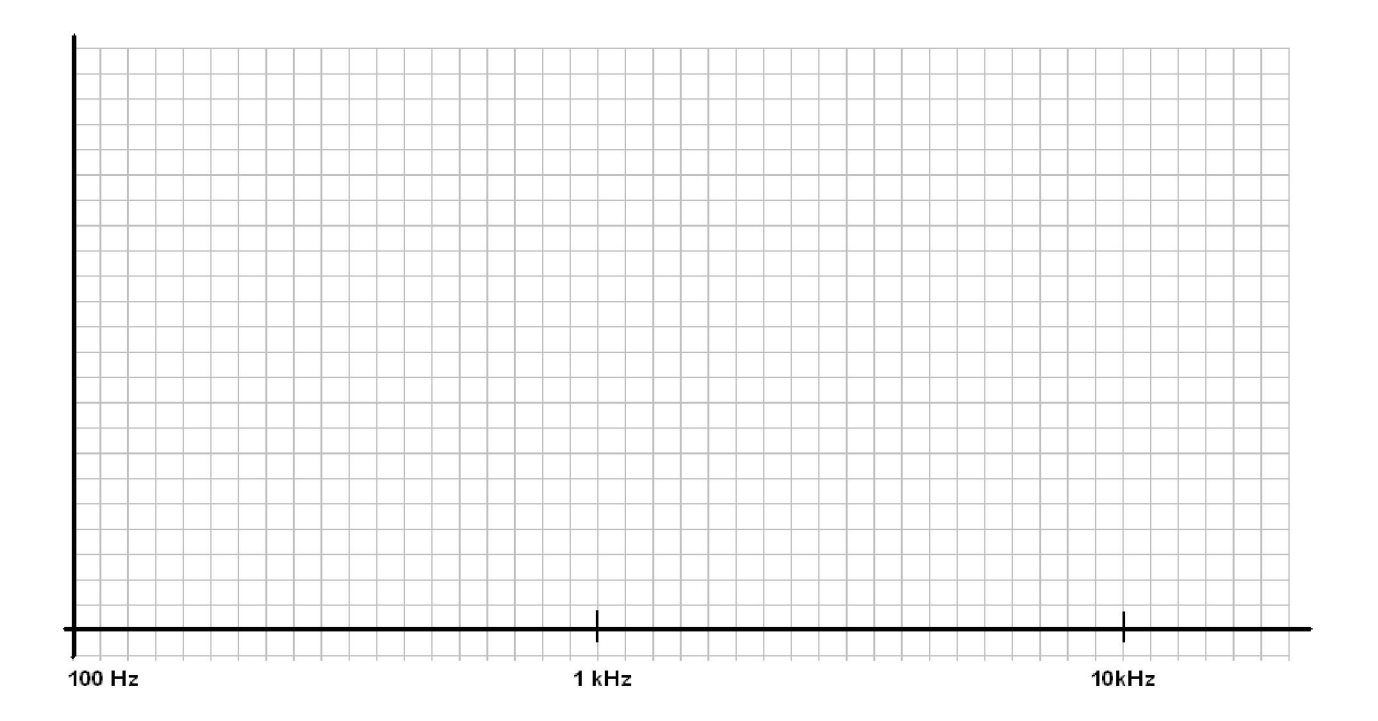

#### Generated by Foxit PDF Creator © Foxit Software http://www.foxitsoftware.com For evaluation only.

# **Lucrarea 3. Filtre pasive de tensiune**

**Nume, Prenume, Grupa:** 

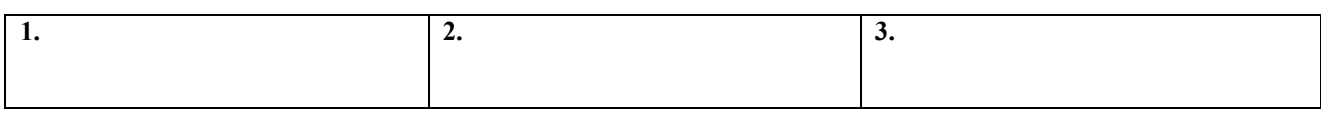

# **Tabel 2: Proiectarea filtrelor unui sistem audio; rezultate obţinute în Orcad**

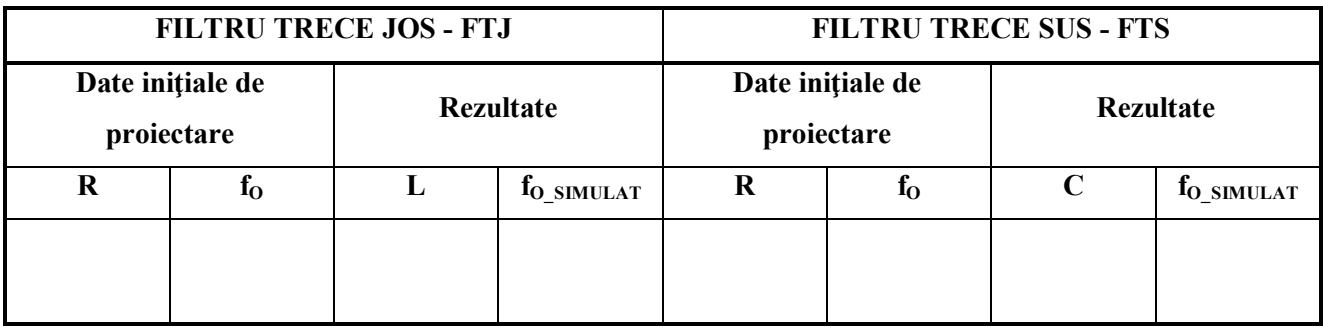

Desenați caracteristica de frecvență ale filtrelor sistemului audio (pe axa OX alegeți pentru reprezentarea grafică o scară neliniară. Pe grafic, completaţi mărimile electrice pe cele 2 coordonate, unităţile de măsură şi valorile numerice. Indicaţi pe fiecare caracteristică valoarea frecvenţei caracteristice a filtrului, precum şi valoarea amplitudinii tensiunii de ieşire la frecvenţa respectivă.

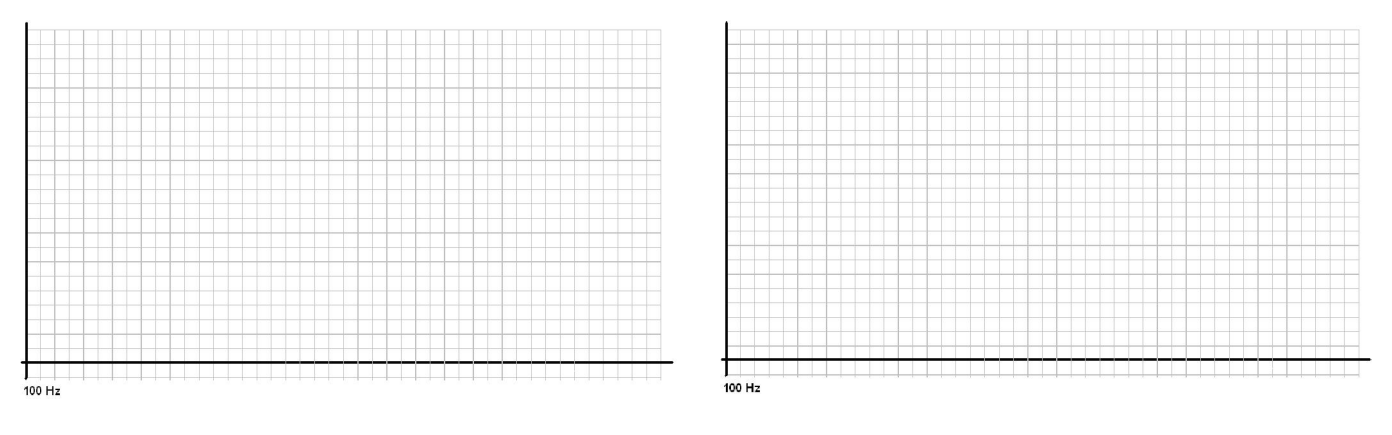

**Filtru trece jos Filtru trece sus**